When the photo opens click the symbol that appears under the photo

Select the **text box** - this will open the keypad. Type your location, date and time. Press **enter** to start a new line. Hit  $\sqrt{}$  when done

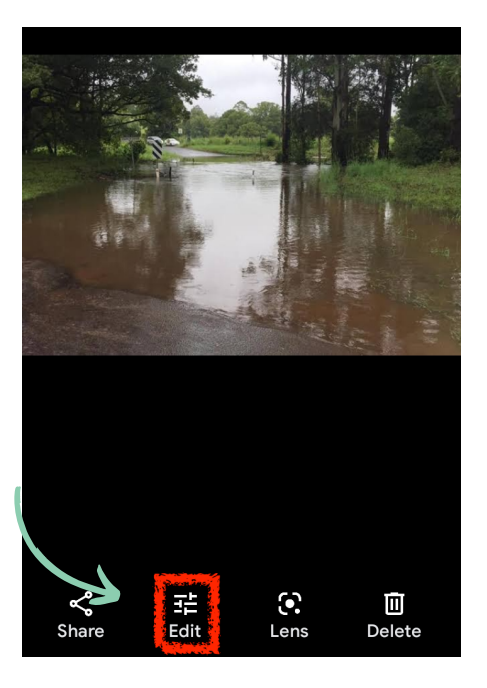

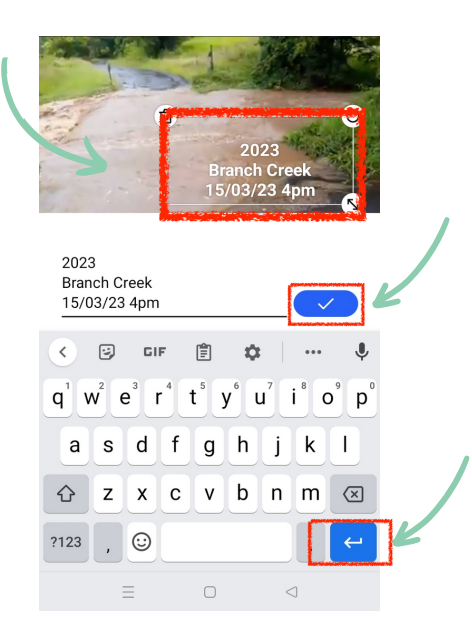

6 Your text will now appear on the photo. Select the **text box** and move to desired position. Click **Save**

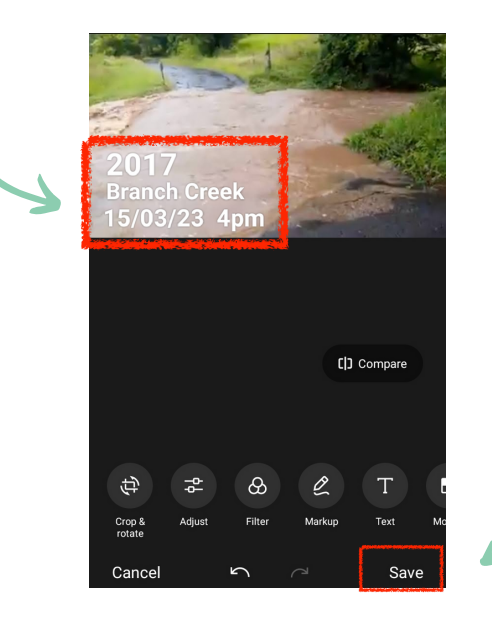

## Open "Photos" on your phone....

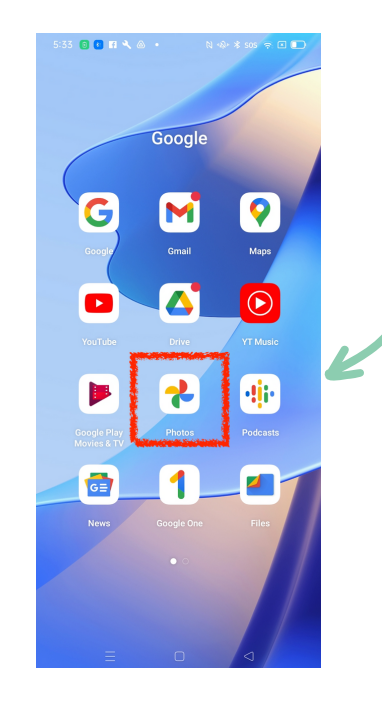

...then select the image you want to add text to.

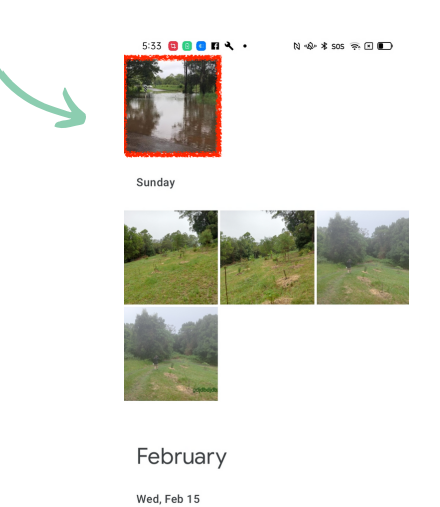

Select the **Text** button, this will launch a text box....

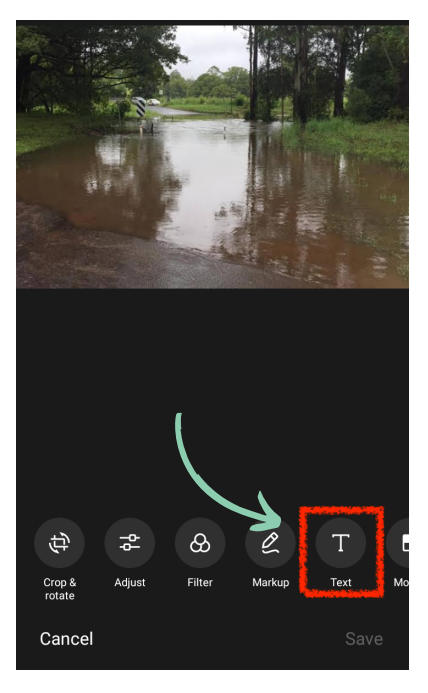

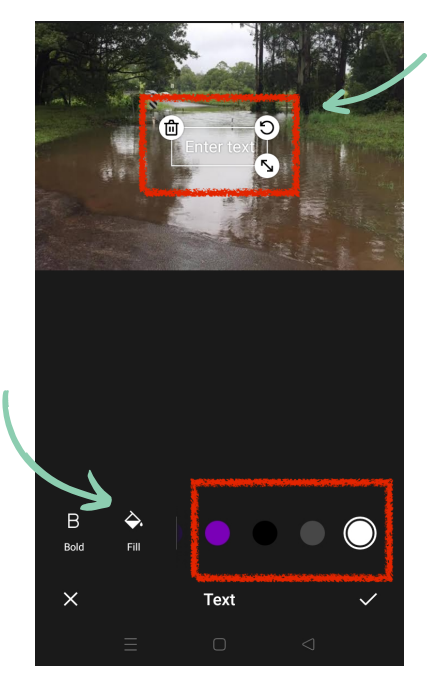

...then scroll to select your font colour

6

A new menu will appear under the photo, scroll along and select **More**, then select the **Edit** icon

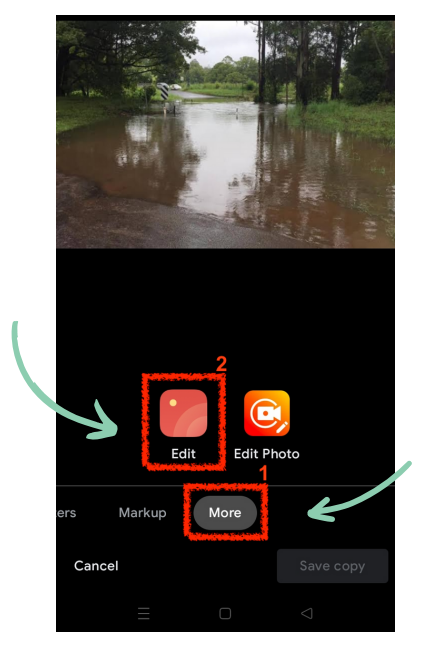

 $\overline{\mathbf{A}}$ 

Г

2

## **HOW TO ADD TEXT TO PHOTOS ANDROID DEVICES**

 $\bigcirc$ 

**The desired text format is Year, Location, Date / Time**